# North Texas PC News

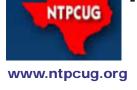

3RD SATURDAY SIGS MEET AT
King of Glory Lutheran Church
6411 Lyndon B. Johnson Freeway
Dallas, Texas

#### Prez Sez

November 2012 Volume 32 • Number 11

by Bill Drissel bill @drissel.us

At the November business meeting, I'll be asking for at least four volunteers to work for about ten minutes restoring the Church's arrangement of chairs and tables in several of the classrooms. So please be ready to volunteer.

The Khan Academy now teaches programming. See their link at http://worrydream.com/LearnableProgramming/.

Windows 8: An awful lot of change for a single release. as described at http://www.theregister.co.uk/2012/10/23/road to windows 8/.

"Researcher Degrees of Freedom" is a term I believe we will hear more about. It refers to the manipulations researchers can use to present their data in various ways - some innocent and some not - to increase the appearance of statistical significance. (Statistical significance can be thought of as a low probability of a false positive.)

I first encountered the idea of Researcher Degrees of Freedom at http://andrewgelman.com/2012/11/researcher-degrees-of-freedom/. You can follow the link at the top of that page to the original paper: http://pss.sagepub.com/content/22/11/1359.

I found the original paper hard to read because it presumes a pretty deep understanding of sampling statistics.

Teaser: The subtitle is "Undisclosed Flexibility in Data Collection and Analysis Allows Presenting Anything as Significant".... flexibility in data collection, analysis, and reporting dramatically increases actual false-positive rates. ... This actually happened.

| In this Issue                                                   |
|-----------------------------------------------------------------|
| Prez Sez1                                                       |
| NTPCUG PC Raffle2                                               |
| Special Interest<br>Groups (SIGs)3                              |
| Advertising Rates5                                              |
| News from the Northwest7                                        |
| NTPCUG Member Websites10                                        |
| Tips and Tricks – Digital Photography11                         |
| NTPCUG Monthly<br>Flyer16                                       |
| Volunteering16                                                  |
| 2012 NTPCUG Elected Officials17                                 |
| Emeritus Members, Board of Directors, Calendar, Mailing Address |

#### NTPCUG PC Raffle

Just in Time for Christmas – Win Our Last Raffle PC for 2012. The box is all set to go with Windows 7 Professional!

#### **Features & Specifications:**

- Dell XPS 710 Tower
- Intel Core2 Quad 2.4Ghz 64-bit 4 Mb Cache (Yikes!)
- 4GB (4x1) DDR2 RAM (8GB Max)
- 4 x 250GB SATA Hard Drives (RAID 0/1 Capable)
- CDRW/DVD-ROM, DVD+-RW
- nVidia GeForce 8600 GTS 256Mb Video
- Broadcom Gb Network Card
- Creative SoundBlaster Audigy 2
- Conexant Modem
- 4-in-1 Memory Card ReaderWindows 7 Professional SP1 64-bit w/ XP Mode (Yikes!, part deaux)
- Java, Acrobat Reader XI, CutePDF, 7-zip, Tree Size Free
- Adobe Flash/Shockwave, iTunes, Quicktime, VLC Media Player
- Microsoft Security Essentials, MalwareBytes, cCleaner

All of it, of course, is professionally installed, updated and tuned! (so says the modest Chuck Stark)

Tickets will be available at the check-in desk in November and December, as well as at the noontime Business Meeting each month. The drawing will take place at the December 15th Business meeting, just in time to tuck it under your tree with your name on it!

Individual raffle tickets are \$4.00 each, or 3 tickets for \$10.00. You need not be present to win, but we do want payment up front for your tickets (we're no fool!)

Since it's Christmas time, you might consider buying raffle tickets for your friends, relatives, neighbors and the homeless. Your odds of winning are. better than with the Texas raffles, and your odds of winning increase significantly as you buy more (and more) tickets. Why wait?

Proceeds are split equally between NTPCUG and the Texas Center for the Visually Challenged, so it's all for a good cause.

If you need to touchy-feely the box before the raffle, attend the Tips & Tricks SIG in November (9-11 am) and Chuck will show it off.

Questions? Ask Chuck Stark, or anyone at the Info Desk or at the Business Meeting.

## Special Interest Groups (SIGs) ...

Sessions with presentations, discussion, and exchanges of information

All SIG meetings at King of Glory Lutheran Church, 6411 LBJ Fwy in Dallas (between Preston & Hillcrest, north side of LBJ), normally the third Saturday of each month...

#### Building Web Sites — 8:00 am

Alan Lummus Alan @bkmts.com

This month we'll review our discoveries of the previous Saturday's online collaboration workshop and consider implications for the ways in which we can use the information to build more interactive experiences for websites.

#### .NET Developers - 10:00 am

Tuc Goodwin tgoodwin@ntpcug.org

The .NET Developers SIG meets at 10:00 on 3rd Saturdays. We are doing an Ongoing Series - Learning C# 2010.

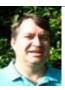

To provide a good structure we are following a book: Teach Yourself Visual C# 2010 in 24 hours by Scott Dorman, ISBN: 0672331012, SAMS Publishing. You can find it at Barnes & Noble, Borders, Amazon, or Nerdbooks.

There are also a few useful web sites:

http://bit.ly/csharpbook

http://geekswithblogs.net/sdorman

http://bit.ly/csharpfacebook

Shawn Weisfeld has recorded many of our presentations here (http://www.drowningintechnicaldebt.com/ShawnWeisfeld/ archive/2010/09/26/hour-2-of-teach-vourselfc-4.0-in-24-hours.aspx) and on his blog (http://www.shawnweisfeld.com/).

There have also been a complete article on Chapter 3 – Understanding Classes and Objects the C# Way. The interesting thing is that CoDe Magazine has a web page devoted to this particular chapter of this particular book at their web site (http://www.code-magazine. com/Article.aspx?quickid=100193).

#### Schedule

Below is our schedule for the next few months.

| Building an<br>Application Using<br>Visual Studio                            |                   |            |
|------------------------------------------------------------------------------|-------------------|------------|
| Diving Deeper                                                                |                   |            |
| Dynamic Types<br>and Language<br>Interoperability (Hour<br>21)               | Tuc<br>Goodwin    | 11/17/2012 |
| Memory Organization<br>and Garbage Collection<br>(Hour 22)                   | David<br>Stark    | 12/15/2012 |
| Understanding<br>Threads, Concurrency,<br>and Parallelism (Hour<br>23)       | Shawn<br>Weisfeld | 1/19/2013  |
| Next Steps:<br>Silverlight, PowerShell,<br>and Entity Framework<br>(Hour 24) | Tuc<br>Goodwin    | 2/16/2013  |

#### Digital Photography — 10:00 am

Spike Smith, NCE harold.smith@ntpcug.org

Early next month starts our holiday season buying. Are we ready?

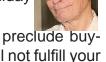

Our theme will include how to preclude buying those newest cameras that will not fulfill your needs.

There are new styles that have a few nice innovations and yet these models delete several features that made our photography easy and adequate. We will re-discuss several of these to ensure we are not caught with an expenditure that is inadequate for our needs.

Bring your camera to our 10:00 am meeting and tell us any problems or items that work out really fine.

# Digital Photo Editing Software — 11:00 am

Spike Smith, NCE harold.smith @ntpcug.org

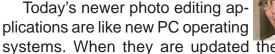

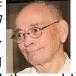

systems. When they are updated they add new features with new names and definitions. Naturally, this requires a new learning system before we can enjoy the benefits.

I circumvent several problems that emanate here by leaving my old application ready for instant use while familiarizing with the new one. We will discuss a few of these new confusing definitions that may even replace former common language that we are used to.

See you at 11:00 am. Bring your friends and enjoy!

Let your buddies know we are here to share and beginners and advanced are welcome..

#### Internet — 11:00 am

Glynn Brooks glynn.brooks @ntpcug.org

#### **Smart TV Technology**

The number of U.S. households with a smart TV increased to more than 18 million in 2011, and smart TVs are excepted to account for nearly one-half of all TVs shipping in 2012. Smart TVs allow consumers to connect directly to the internet rather than via a separate device. In this session, we'll look at what makes a TV "smart" and how to optimize our TV viewing experience.

#### Investors - 1:30 pm

Gil Brand gbrand@ntpcug.org

In October, we will have our usual Q&A session. Drop by and hear about our latest investing success stories.

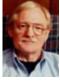

#### Linux Installation Project - 9:00 am

The Linux Install Project helps users with their Linux install or configuration problems. Bring your machine and we will help you get it running.

#### Making Money on the Internet — 9:00 am

Alan Lummus Alan @bkmts.com

This month will explore the ways in which websites can be made more

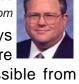

interactive and more easily accessible from multiple devices and device formats, all with an eye on increasing our bottom line. We'll also explore old and new ways of building and managing online mailing lists, the most lucrative ways of being an Amazon affiliate or seller, and building traffic.

#### Microsoft Access SIG —11:00 am

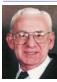

Larry Linson larry.linson2 @ntpcug.org Jim Wehe jimwehe @gmail.com

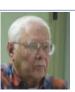

In November, we'll have a Question, Answer, and Discussion session.

# Microsoft Application Development Study Group SIG - 1:30 pm

Tom Perkins tomperki@gmail.com

Our SIG will be unable to meet this month, but in its place, I'd like to encourage you to attend the **Visual Studio 2012 Launch** presentation on Saturday afternoon (2:00 pm at Microsoft in Irving). It is sponsored by the Dallas ASP.Net User Group. Details and registration are at

http://www.eventbrite.com/event/314917426 5/?ref=enivtefor001&invite=MjcyMTU4OS90b 21wZXJraUBnbWFpbC5jb20vMA%3D%3D&ut m\_source=eb\_email&utm\_medium=email&utm\_ c a m p a i g n = i n v i t e f o r m a I 0 0 1 & u t m\_ term=eventpage.

#### Questions or comments?

Contact Tom Perkins (<u>tomperki@gmail.com</u>) or Chris Morgan (<u>chris.morgan@ntpcug.org</u>)

#### Microsoft Excel – 8:00 am

Frank Tubbs, SIG leader ftubbs@sbcglobal.net

We won't be meeting this month. I hope have things back in order to meet in December.

#### **HTML** (formerly Microsoft Expression Web) — 10:00 am

Chris Morgan chris.morgan@ntpcug.org

We will complete the data base entry and edit pages of our website this month. One web page will be

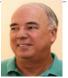

for entering new records into our database and the other is for editing existing entries. We will also utilize the Grid object to display our results and talk about some of the properties of this ASP.NET Web Pages "helper".

#### Powershell - 8:00 am - 10:00 am

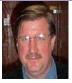

Josh Miller jmiller76@gmail.com

Larry Weiss lfw@airmail.net

Josh Miller, new co-leader of the Power-Shell SIG, will present an overview of various options for reporting the output from a Power-Shell script.

We are continuing our longer, two hour meeting format this month from 8-10 am. From 8-9 am, we will have the informal hour and from 9-10 am we will have the presentation.

#### Windows Inside Out — 12:30 pm

Glynn Brooks glynn.brooks@ntpcug.org

#### Windows 8 Apps

There are many new apps available in the Microsoft Store for Windows 8.

Which ones have you tried and liked? In this meeting, we'll share our experience and offer recommendations on which new apps are the most useful and fun.

Windows Tips & Tricks — 9:00-11:00 am

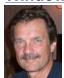

Gil Brand gbrand@ntpcug.org

Chuck Stark chuck.stark@ntpcug.org

In November, I'll demo the raffle pc . . . testing the hardware, installing and updating Windows 7, and installing Windows XP Mode - a feature unique to Windows 7 that

allows you to run a virtualized instance of Windows XP right on your Windows 7 desktop.

#### Wireless Communications — 11:00 am

Birl Smith birl.smith@ntpcug.org

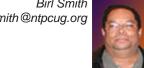

To be announced.

Word — 10:00 am

Sharon Dorsey Sharon.Dorsey@ntpcug.org

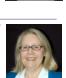

#### Pages and Page setup

Discussion about finishing touches, such as cover pages, margins, page breaks and section breaks.

#### NTPCUG NEWSLETTER AD RATES AND DESCRIPTION

Paid advertising is available within the North Texas PC News at reasonable rates. The online Newsletter is published monthly and is distributed in PDF format to approximately 200 registered members.

| SIZE                   | Price / One Issue | Price Each - Six Issues |
|------------------------|-------------------|-------------------------|
| Full Page              | \$120             | \$ 85                   |
| Half Page (vertical)   | \$ 75             | \$ 65                   |
| Half Page (horizontal) | \$ 75             | \$ 65                   |
| Quarter Page           | \$ 50             | \$ 40                   |
| Business Card          | \$ 35             | \$ 25                   |
| NTPCUG Members         | Half Price        |                         |

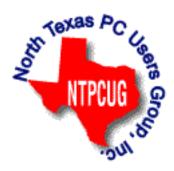

#### Policies & Mechanicals

- Commercial ads
  - o repro form, final size, ready for printing
  - o JPEG or approved format
  - o 300 DPI minimum
- Text ads should follow most commonly used font styles
- No ads on front page
- Related only; suitable at discretion of NTPCUG
- Payment in advance
- Send requests for information, contacts, or orders to: Advertising@ntpcug.org

#### News from the Northwest

By Teresa Hennig

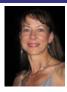

#### **Support Our Access Groups --- Click the Links to Earn Points** (Oct 2012)

It's a Win-Win --- you learn, get demos, training, information and resources, and the groups earn points to provide resources for members! Please go to Seattle Access site – Links page and help our groups Earn Points!

Do it for Yourself ... Do it for your groups! Share the links, post them on your site ... Every click helps!

#### **Downloads, Updates and Other Good Stuff**

#### Check out Office 2013 – (Sept 2012)

Download the beta, watch videos, learn, experiment, lead the way ... www.microsoft.com/office/preview/en

# Upgrade to Windows 8 Pro for only \$39.99 --- Introductory Pricing through January 2013. (Aug 2012)

Starting October 26th, you can upgrade (most) Windows OS platforms to Windows 8 Pro for only \$39.99 ... but wait, there's more ... once installed, you can also use the "add features" option to add Windows Media Center for FREE!! What a bargain. Read the blog and make the move...

http://windowsteamblog.com/windows/b/bloggingwindows/archive/2012/07/02/upgrade-to-windows-8-pro-for-39-99.aspx

But wait, there's even *more*. If you don't want to wait, you can visit the Release Preview site: http://windows.microsoft.com/en-US/windows-8/release-preview.

# Windows Server 2012 Release To Manufacturing (RTM) -- Learn and Download Files (Aug 2012)

The benefits of what we call the Cloud OS. You will be able to learn more about the features and capabilities and connect with experts and peers. You'll also be able to collect points along the way for the chance to win some amazing prizes. Save the Date .... http://www.microsoft.com/en-us/server-cloud/new.aspx

#### **User Group TV – UG Meeting Presentations** (Aug 2012)

In January of 2011, MVP Shawn Weisfeld, founded UG TV as a venue for sharing User Group content online for free. You can check out the growing selection of videos and presentation materials at http://usergroup.tv/

Sync Fusion Metro Style Icons – \$499 value as a Free Download (Aug 2012)

**Syncfusion Metro Studio 2** provides a collection of over 1700 Metro-style icon templates that you can be easily customize and integrate with Microsoft Office applications.

- Create thousands of unique icons from 1700+ icon templates
- Organize icons into projects and export groups with one click
- Copy icons to the Clipboard for easy integration with Microsoft Office applications
- Easily create CSS icon sprites
- Convert font characters to icons

www.syncfusion.com/downloads/metrostudio?utm\_medium=EDM&utm\_source=MetroStudio&mkt\_tok=3RkMMJWWfF9wsRonuq%2FLce%2FhmjTEU5z16egvXKWg38431UFwdcjKPmjr1YoITcV0dvycMRAVFZl5nR9BFOOTaZNJ9fs%3D.

#### Compatibility Issues When Integrating Access 2007 and 2010 (July 2012)

Beware of the "law of unintended consequences" – maybe that plaque should be posted by every programmer's computer. Now, back to the topic at hand ... Just in case you have been blissfully unaware of the Pandora's Box of issues lying in wait – use EXTREME CAUTION if you MUST mix environments of Access 2010 and 2007.

There are a myriad of known issues – those with documentation available to the pubic (and likely even more that aren't so easy to read about) – that will prevent file and objects from working with Access 2007 if they have been developed or used in Access 2010.

Hopefully, the following MSDN article will help you save time and avoid frustrations ...

http://msdn.microsoft.com/en-us/office/cc907897.aspx

We are anticipating more in-depth information, but the best advice for now is ... Just Don't Do It!

#### **Veeam Backup Free Edition** (July 2012)

The latest version to backup and archive virtual machine files now includes the popular Veeam FastSCP utility and a new feature the company calls VeeamZIP. Download the software from:

www.veeam.com/virtual-machine-backup-solution-free.html?ad=vmware-esxi-fastscp-go-to.html

Win IT Pro article about Veeam Backup software:

www.windowsitpro.com/blog/virtualization-blog-13/news2/veeam-ships-veeam-backup-free-edition-veeamzip-143328

 Related blog post: Four for Free: No-Cost Virtualization Tools and Utilities – Win IT Pro www.windowsitpro.com/article/virtualization/four-for-free-no-cost-virtualization-tools-andutilities

#### **RESOURCE TIPS:**

#### Access MVPs – Sharing code and resources

Several Access MVP are sharing resources and links through the website hosted by Arvin Meyer. You will find the tools offered during Crystal's presentation on her page.

http://www.AccessMVP.com

**Doug Steele**, Access MVP and author of "Access Solutions" shares tips and links to other resources. http://www.accessmvp.com/djsteele/AccessIndex.html

#### Access Blog – by the Access Team --- one of the top blogs on MSDN!!!

Stay tuned to the community ... The team shares insights into their schedule, their favorite features, new features and how to use them. This is also an ideal venue for the team to talk about issues that are of interest to the Access community. You'll learn about the people and some of the factors that are helping to shape the future of Access. Whether you're a seasoned developer or just learning about Access, you'll find invaluable information and techniques. From creating a database template to getting help when you need it, The Access Blog covers the gamut. http://blogs.msdn.com/access/default.aspx

#### A couple of good sites to search for information and programming assistance

www.mvps.org and Office Developer Center on MSDN. And, we've been mentioning the newsgroups. You can search and drill through thousands of threads. Visit http://search.microsoft.com/

en-us/CommunityResults.aspx?q=office%20community to search through Microsoft community and support options.

You may also find what you are looking for by using http://groups.google.com or by setting multiple search criteria at www.google.com/advanced\_search?hl=en.

#### **Utter Access Discussion Forum**

Touted as the number one Access community forum! This may be a great place to get answers to your questions. And, you'll see several familiar names as some of our members are prolific posters. Hey, there are even photos from the MVP Summit, so check it out! www.utteraccess.com/forums/index.php

#### A compilation of links to Access Resources

This site provides an impressive array of links to a variety of resources for Access developers and users. www.cbel.com/ms\_access/.

#### **Access Developer Portal MSDN**

Database samples and tutorials provided by Access MVP and other experts.

http://msdn2.microsoft.com/en-us/office/aa905400.aspx.

#### **Database Issue Checker**

Access MVP, Allen Browne offer tips and utilities for casual users through expert developers. The Issue Checker can be used during development or to trouble shoot legacy files. Allen's site provides a host of other tips and resources, including a compilation of reserved words. http://allenbrowne.com/ or http://allenbrowne.com/ApplssueChecker.html

#### Mr Excel – Excel tips and support and ... Learn Excel from Bill Jelen (May 2012)

Mr Excel represents an entire community of Excel power users how are sharing their expertise, experiences and time through blogs, podcasts, tips, forums and links to a wealth of other reference materials. Among the links you'll find Bill Jelen's podcasts and books – including several that can be invaluable tools in Access projects – such as the random number selector. Visit the website, www. mrexcel.com or go to http://learnmrexcel.wordpress.com for a blog and videos.

#### **OUR SPONSORS**

#### Code Magazine -- FREE -- One Year Subscription (Nov 2012)

Code Magazine has content covering topics from A to X, and then some --- literally! Check out the index...

With the exciting opportunities for Access 2013, Windows 8, and so much more, you'll appreciate the value of having the up-to-date reference material provided through Code Magazine. Sign up for your free one year subscription by clicking on one of the following links.

#### Link for SAG Members Link for PNWADG Members

**FMS, Inc.,** (www.fmsinc.com) the world's leading developer of Microsoft Access 3rd party products with their award winning "Total Access" including Total Access Analyzer, Total Visual CodeTools, and Total Access Emailer. FMS also offers an Access Help Center with various resources such as technical papers, tips, etc. (www.fmsinc.com/MicrosoftAccess/help.html)

**Microsoft** is hosting our meetings! And, they have several representatives at our meetings to answer questions and find out what is important to us -- as Access developers. It is great to know that we will always have a member of the Access team at our meetings -- talk about going directly to the source! Microsoft has also sponsored several review and prize drawings. By the way, don't forget to sign up for User Research opportunities. These are a fun way to share your thoughts with Microsoft and you earn software for your efforts. Sign up on line --- www.microsoft.com/en-us/usability/ default.aspx

**SkillForge** – Live, Instructor-Led Online Microsoft Training (August 2011)

SkillForge is a different kind of training company. Founded by trainers with over 15 years of experience in the training industry, they share one key focus – delivering exceptional training. The instructors are experts in their field with years of real world experience so the lessons convey both technical and practical expertise.

Visit www.SkillForge.com to checkout their course offerings -- including a wealth of Access classes -- sign up; share your impressions with the group!

**Webucator** – Instructor led Online and Onsite Training (July 2011)

Webucator offers a wealth of technology and business training, with content ranging from introductory courses to advanced programming. The SAG and PNWADG are fortunate to welcome Webucator as a new sponsor. Please check out their offerings and ... look forward to special opportunities, www.webucator.com

**Wiley and Wrox --** with over 200 years of publishing expertise in the technical communities. www.Wiley.com and www.Wrox.com

#### **Meeting Files and Materials**

Presenters to SAG and PNWADG are encouraged to provide slides, demos and other files that members can download from the SAG website. These can be excellent resources for learning about new features or techniques and figuring out how to incorporate them into projects. If files or links are available, they will be posted on the Seattle Access website.

As we gain experience with Live Meeting, we will record and share links to select sessions.

#### NTPCUG Member Websites

Are you an NTPCUG member? Do you have a website that you would like to share with other members? Here is your opportunity to publicize your hobby, personal interests or a business.

NTPCUG now permits each member to post their name along with <u>one</u> website at www.NTPCUG. org and in our newsletter. Member links to be posted are subject to Board approval, and cannot contain inappropriate content or promote illegal activities – all the usual conditions that responsible persons expect. Send us your links now!

Here are our current member sites:

# Member & WebsiteMember & WebsiteHoward Lee Harkness<br/>http://amazopia.comBob Hawkins<br/>www.fairviewmicrowave.comBill Parker<br/>www.Partec.netDoug Gorrie<br/>www.JanetGorrieInteriors.comLarry Weiss<br/>https://sites.google.com/site/powershellsigWill Steele<br/>www.PowershellJobs.com

If you wish to post as shown above, just e-mail webmaster@ntpcug.org with your name, member number and the URL of your desired website. We'll post your name and URL on our website and in the newsletter for as long as your membership remains current.

#### Tips and Tricks – Digital Photography

Spike Smith, NCE harold.smith@ntpcug.org

#### **Are Yours Fuzzy?**

A good, crisp, sharp image is usually what we strive for. The contrariety would be a soft focus as is desired for boudoir shots and the background. When we shoot wild life, the stamens of flowers need to be distinctly visible. Animal fur needs to show details of hair and not appearing like a woven rug. Those eyelashes on our fair ladies must be prominent.

If images are not sharp then the overall quality is lacking considerably. Does this statement sound counter to soft focus as usually required of female model's images? Yes, we do want to soft focus the female except the eyes which indeed become a main focal point. You may find this factor a good excuse for photo image editors where we can add a compromise to sharpen eyes alone and soften rest of face and body. An alternative giving excellent results is to photograph a soft image of the lady and then photograph another shot with a sharp focus. You may then cut out the sharp eyes and replace those on the soft image to accomplish those differing requirements into a winning combination.

When you already have a particular image to work with, there are editing tools which tend to give a sharper image. These may work for occasional fine tuning of image. Often your camera will have already added sharpening (usually sneaks it in during the auto modes). When you are cropping, and converting between certain editing modes sharpening may help. When you do request sharpen for an image, rest assured that you are going to be swapping off some detail to obtain the illusion of a sharper image. Try it and if an enlarged view of an area shows detriment then undo the operation. You can try these sharpen tools to learn which ones work for differing situations. Remember too, you can select an area to work so that your tools only affect certain areas of the image.

About IS Image Stabilization (or VR Vibration Reduction) this usually works fine when you are testing it with a near normal environment. When you attempt shots in dim light, forced high ISO, and long focal lengths, the attempted stabilizing effects are prone to fail. You may not realize this until you put your image to the test by expanded viewing or after printing. Whoops! Too late!

The advent of new compact cameras containing: super zooms, extreme ISO sensitivity, using dim lighting, and nearly all extreme conditions make your results prone to un-sharp images. You will learn most of these conditions by trial and error and taking good notes. (Remember, you can look at your EXIF readings from your image file and see prevalent camera settings that were used.)

It depends upon how sensitive and accurate your camera internal computer and software is before it can tell you if an image will be good. It may show a perfect appearing image in camera's viewer and then a completely unusable output with image that is saved.

Kodak and other camera makers often state that here is everything that you ever wanted and we have it all right here it for you. Following is a sample of these new stretched features that are commonly found.

11

See Table 1, Super Specs for outstanding selling features.

These are primarily from the Kodak Easyshare Max Z990. Similar features will be found in typical bridge cameras of recent manufacture. Most newer cameras are covered in the following writeup for eliminating the fuzzy image.

| Table 1 – Super Specs |  |  |
|-----------------------|--|--|
| 12MP                  |  |  |
| 4000x3000             |  |  |
| 30x Optical Zoom      |  |  |
| (Super Zoom)          |  |  |
|                       |  |  |
| Smart Capture         |  |  |
| 125-300               |  |  |
|                       |  |  |
| P, A, S, M            |  |  |
| 125-6400              |  |  |
|                       |  |  |

What is the best stabilization for your camera lens? There are two. Number (1) is appropriate and nearly infallible. It is called a tripod. Yes, even those new compact cameras that have many parts removed to make them smaller, lighter, socialized, and of course cheaper still have a tripod mount on their bottom so they can be fastened down and rest on terra firma. Number (2) is automatic and places a servo mechanism on camera to sense errors and sends an opposing signal to the lens (or image sensor) to constantly monitor errors and end appropriate corrections.

Method (1) above has always worked but has the problem that that camera user must bring along

something else like the tripod. This must be set it up before taking a picture. A professional tripod is large, heavy, and expensive and is another excuse to stay away from this tried and proven method. Wait! Don't give up yet.

I own a few heavy-duty, reliable, trustworthy tripods that are wonderful. Would you then believe that I often carry with me just a small, light (video style) tripod because it is easy to stow and lug around. Sure, it is flimsy. However it is usable because all of these cameras have a delayed action so that I do not hold and shake the camera while shuttering. Set up, release trigger, and then wait for it to do its job. You guessed it. This works well for the heavy, high magnification lenses but is difficult to correct any shake while aiming at moving race cars.

Alright, here comes method (2) where the lens/camera has a built-in device that often helps. When you are hand-holding the high-magnifying (macro and long) lenses, you then turn on your (IS) or (VR) stabilizer. The stabilizer will minimize your hand tremors and may help most situations to provide you with a tolerable image. Remember, if you didn't drink that extra cup of coffee before shooting and it's warm weather so that you are not shivering – then you won't be shaking the lens. The automatic stabilizer will then shake it for you.

The degree of unwanted error the IS will provide depends upon whether the signals are not in proper detection range and become influenced by: too high ISO setting, too low light level, too little contrast, incompatible errors set within time constants of IS system. Whew! You will discover as time allows more experience what causes the system to fail or deteriorate image more than desired. Your most critical tests will be when you have left the IS on when you should not have. You may plan on only using IS when you need it but keep looking and monitoring your overall images.

My most confusing problem came forth when I was viewing a perfectly focused image with the Kodak Z990 and then released the shutter. Next I looked at the captured image and it was terribly out-of-focus. I kept looking for problems in using this high-ISO exercise and found the causes of this anomaly. Incidentally, those overly optimistic guys on the Z990 team refused to put an on/off switch on this unit. (Several cameras have deleted the on/off switch to save

money and rely upon the sophisticated computer to recognize auto defeat of the IS. Beware operating any of your cameras features at or near their extreme positions.

Are you confused? Head over to the Web and query it for persons always have/never have had problems with IS. You'll find roughly 15% both ways and other 70% seldom insist upon really good pictures. You will likely see more IS reported problems being noted as more cameras with these super zooms and super ISO ranges come into use.

My most confusing problem came forth when I was viewing a perfectly focused image with the Kodak Z990 and then released the shutter. Next I looked at the captured image and it was terribly out-of-focus. I kept looking for problems in using this high-ISO exercise and found the causes of this anomaly. Incidentally, those overly optimistic guys on the Z990 team refused to put an on/off switch on this unit. (Several cameras have deleted the on/off switch to save money and rely upon the sophisticated computer to recognize auto defeat of the IS. Beware operating any of your cameras features at or near their extreme positions.

Table 2, Modes give an idea of what to expect while learning a sequence for modern cameras having an abundance of advanced automatic features.

| Table 2 – Modes |                   |  |
|-----------------|-------------------|--|
| * Smart Capture | Default setting   |  |
| Program         | Your control      |  |
| Aperture        | Aperture priority |  |
| Shutter         | Shutter priority  |  |
| Manual          | Manual Control    |  |
| SCN             | Scene See Table 3 |  |
| Sport           | Action shots      |  |

Another note to help you find the conditions that sneak up on you and never surface in the published 'problem solved' list. Canon has very high ISO capabilities and they show you actual results with their highest ISO with nearly non-perceivable error. It looks really impressive and several guys (blogs) have pointed out that ultra-high ISO is the way to go. Now, I want you to understand why those sample images looked super great at

their upper limit. The comparison images were taken of a scene having: an image with very high contrast, picture shot on a bright day, and no notes given whether the IS gadget was off during this exercise. Low light and distortion will louse up computer post-processing within the camera and not have sufficiently variable signals to operate stabilizing features, color correction, and auto focus.

Let's say you didn't have that extra cup of java this morning and were using flash, and you didn't get a real sharp image? Well, for heaven's sakes – 'they' have always told us that 1/60 of a second is O.K. if you are careful and relaxed. Here is where we can add a combination of conflicts resulting with un-sharp results.

Don't trust the old wives' tale or any old fogy's tale either. Carefully, you can take pictures at 1/60 of a second. With lack of due care we can still get into trouble at 1/100 of a second. Let's mix flash and slow speed. This is near necessary as when the flash does get turned on the camera automatically slows the shutter speed down 10 1/60 or 1/100 second. Should we worry about shutter speed when our flash duration is measured in 1/1000's of second and surely freezes the action? If perhaps your flash is acting like a fill-in and ambient light is doing a good duty illuminating – you may have a sharp image from the flash and possibly a blurred image mixed in from the slow shutter speed. Often, show-offs do this purposely by moving the camera and calling these two inter-mixed images a notion of speed or motion. See! A sharp exposure and a fuzzy one are cohabitating as one. When you must play with slow shutter speeds (1/100 and below) along with flash and ambient light, remember that device

13

mentioned earlier – the tripod.

Amateurs with the newest cameras are in for shocks. They may have formed excellent habits for great photography by just thinking for themselves. They have learned to go out, set up the camera, and shoot with confidence. Hand a newer compact to this person and be sure you turn it on first. The unsuspecting expert with a twenty-year-old camera may become instantly hopelessly lost. The viewer (they have to embarrassingly pull it away from their eyeball and then start looking for a good view in monitor. What do they see? Gosh! Squares that come and go. Sometimes a square or two will follow an object and another will avoid objects. You tell your (former) friend they could go ahead and use the SCN mode and that will surely help. Ouch! That was the only function that is easy to find because it is a real physical knob to twist. Ah!

Now that newbie-with-the-new has gotten into the SCN mode these people are in danger of pulling their hair out (except for me as the longest hair I have is in nostril) and say, "Golly gee, there are 27 different positions to select from this one selection on the menu. And now doggone it – I can't even get back to the same place twice."

Okay. I wanted to clear up on some methods for making pleasantly sharp photos. I wanted to suggest how to find most of the problems. Only then can we fix it. Somehow I have this feeling that if the camera makers went ahead and made glass lenses better, shutter speeds faster, ISO (honestly) better, gives us tight control from a really small iris to a great one for great lens speed. Then it would be fine with me to put the pentaprism and mirror back, and it would be fine to have interchangeable lenses, long lasting power cells, accurate focusing systems that we control, we would have beautiful machines that are simple enough to write an instruction book we can follow.

Don't trust the old wives' tale or any old fogy's tale either. Carefully, you can take pictures at 1/60 of a second. With lack of due care we can still get into trouble at 1/100 of a second. Let's mix flash and slow speed. This is near necessary as when the flash does get turned on the camera automatically slows the shutter speed down 10 1/60 or 1/100 second. Should we worry about shutter speed when our flash duration is measured in 1/1000's of second and surely freezes the action? If perhaps your flash is acting like a fill-in and ambient light is doing a good duty illuminating – you may have a sharp image from the flash and possibly a blurred image mixed in from the slow shutter speed. Often, show-offs do this purposely by moving the camera and calling these two inter-mixed images a notion of speed or motion. See! A sharp exposure and a fuzzy one are cohabitating as one. When you must play with slow shutter speeds (1/100 and below) along with flash and ambient light, remember that device mentioned earlier – the tripod.

Amateurs with the newest cameras are in for shocks. They may have formed excellent habits for great photography by just thinking for themselves. They have learned to go out, set up the camera, and shoot with confidence. Hand a newer compact to this person and be sure you turn it on first. The unsuspecting expert with a twenty-year-old camera may become instantly hopelessly lost. The viewer (they have to embarrassingly pull it away from their eyeball and then start looking for a good view in monitor. What do they see? Gosh! Squares that come and go. Sometimes a square or two will follow an object and another will avoid objects. You tell your (former) friend they could go ahead and use the SCN mode and that will surely help. Ouch! That was the only function that is easy to find because it is a real physical knob to twist. Ah!

Now that newbie-with-the-new has gotten into the SCN mode these people are in danger of pulling their hair out (except for me as the longest hair I have is in nostril) and say, "Golly gee, there are 27 different positions to select from this one selection on the menu. And now doggone it – I can't even get back to the same place twice."

Okay. I wanted to clear up on some methods for making pleasantly sharp photos. I wanted to suggest how to find most of the problems. Only then can we fix it. Somehow I have this feeling that if the camera makers went ahead and made glass lenses better, shutter speeds faster, ISO (honestly) better, gives us tight control from a really small iris to a great one for great lens speed. Then it would be fine with me to put the pentaprism and mirror back, and it would be fine to have interchangeable lenses, long lasting power cells, accurate focusing systems that we control, we would have beautiful machines that are simple enough to write an instruction book we can follow.

| Table 3 – Using SCN |                      |  |
|---------------------|----------------------|--|
| Scene Modes         |                      |  |
| Landscape           | Distant scenes       |  |
| Flower              | Close range          |  |
| Sunset              | Subjects at dusk     |  |
| Backlight           | Subjects in shadow   |  |
| Candle light        | Illuminate By candle |  |
| Children            | Action bright light  |  |
| Bright              | Beach or snow        |  |
| Fireworks           | Fireworks            |  |
| Self Portrait       | Close up of you      |  |
| Night Portrait      | Low-light condition  |  |
| Night Landscape     | Distant scenery      |  |
| Stage               | On a lit stage       |  |
| High ISO            | Indoors in low light |  |
| Panorama            | Stitching 2 or 3 pix |  |

As noted in Table 2, the SCN mode was 1 of ten. Now, as we see in Table 3, SCN, Scenic Modes, this shows that SCN is divided into 14 different modes and these do not appear as commonly related. As you can see, with all of the steps to get from one mode to another and just what features may be involved reminds us that it is not going to be quick and easy to learn your new camera.

TIP. The default mode on the Kodak Z990 is a red camera symbol and you may find that this will not give you the easiest learning curve or be the position you wish to start with while doing snapshots.

As insinuated earlier, we can eliminate those fuzzy images but it is not going to be a snap. With entirely new definitions presented in users instruction manuals we just simply resign ourselves to take time to read about

those new-fangled 'let me do it for you' features and figure out where they have shortcomings. Take them one at a time or just wean yourself from those auto-do features one at a time. Learn which ones to use again and how to modify them to get sharp, beautiful images – every time

Another little old tip I use when getting a new vastly modified system is two-fold. First, I go through the user's instructions supplied. Secondly, I find an outside source and pick up a recommended) book) on the device. Now, putting both sources together with differing ideas on learning new sophisticated devices, the added source speeds the process and I get happy sooner.

[My little bit of bias.] Golly, I wonder if those marketing guys can turn on the engineering guys to recreate the needs of the great and versatile single lens reflex. It performed so well, was quite reliable and by golly was easy to use. Its cost was inline too.

15

# Monthly NTPCUG Meeting Flyer – Can You Help Distribute?

Each month, we send members a flyer listing the upcoming second and third Saturday SIG meeting information. We work to fit it all on one page so it can be easily printed and posted in offices and public areas. It can also be sent by email to family members, friends, colleagues, etc.

With your help we hope to generate increased interest in User Group activities, thereby helping us grow. We rely on members, SIG leaders, Board members and volunteers to share this information with others. We also need you to consider new options beyond the obvious – bulletin boards, etc.

We ask you, our members, to think of places where you can post the monthly flyer and to e-mail it to anyone you know who may be interested.

We try mightily to get this out before the weekend preceding the second Saturday of each month so you have time to "do your thing".

With your help we can grow our Group and reach others who can "Share what you know, learn what you don't."

Where have you sent the November flyer?

### Volunteering

Every board member, officer, chairman, and SIG leader is a volunteer. No one in this organization receives any payment for their work. Without our volunteers, NTPCUG would not exist.

Please consider volunteering for one of these important jobs:

#### Information Desk — Charles Rem

crem@ntpcug.org

Assist with check-in process at 3rd Saturday. One or more hours, even periodically, will make a difference.

This is an ongoing need. YOU can help, and it's not difficult. Training provided, so you really have no excuse not to assist - right?

#### Mentoring — Tom Sweet

tom.sweet@ntpcug.org

Communicate with new members to ensure they are aware of the benefits, SIG opportunities and help them in numerous ways to feel welcome and to know that we care about them.

# Newsletter — Doug Gorrie, David Franke

doug.gorrie@ntpcug.org davef81@gmail.com

We need someone to step forward to help request and collect articles from SIG Leaders for the monthly flyer and the newsletter. No experience required -- training provided.

# A Hearty Welcome Extended to the 2012 NTPCUG Elected Officials

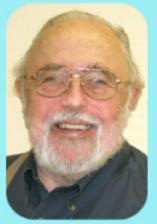

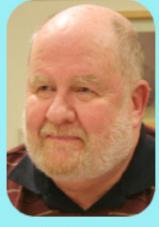

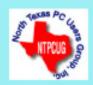

Bill Drissel
President

Directors

Chuck Fiedler President-Elect

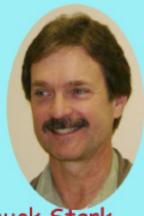

Chuck Stark
Treasurer

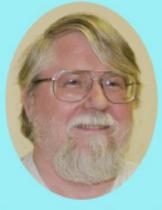

Jesse Hastcoat

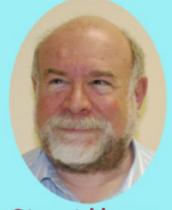

Stuart Yarus

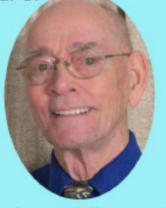

Spike (Harold) Smith

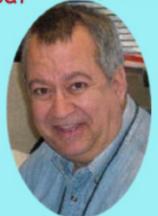

Tuc Goodwin

#### **Emeritus Members**

John Pribyl (1924 - 1993)

Reagan Andrews ( - 2006)

Connie Andrews ( - 2008)

Phil Chamberlain

Jim Hoisington

**Guy Andrews** 

Stuart Yarus

Timothy Carmichael

Mark Gruner

David McGehee

Tom Prickett

Kathryn Loafman

Fred Williams

Andy Oliver

Alex Lilly

Doug Gorrie

Claude McClure

Robert McNeil

Gil Brand

Bill Parker

Diane Bentley

#### Thank you!

from your 2011

#### **Board of Directors and Officers**

President:

Bill Drissel

bill@drissel.us

President-Elect: --- OPEN ---

Directors:

Tuc Goodwin

tgoodwin@ntpcug.org

Jesse Hastcoat

jesse.hastcoat@ntpcug.org

Spike Smith

harold.smith@ntpcug.org

Chuck Stark

chuck.stark@ntpcug.org

Stuart Yarus

syarus@kvsystems.org

Secretary:

Kathy Lee Brown

KathyLeeBrown@live.com

Treasurer:

Chuck Stark

chuck.stark@ntpcug.org

Program Director: Howard Lee Harkness

Programs@ntpcug.org

#### Calendar

November

December

**January** 

Nov 17 8:00 am—2:30 pm

Dec 15 8:00 am-2:30 pm

**Jan 19** 8:00 am-2:30 pm

North Texas PC Users Group, Inc. P.O. Box 700055 Dallas, TX 75370-0055

Copyright 2012 North Texas PC Users Group All rights reserved.